ФИО: Андрей Драгомирович Хлутк**федеральное** государственное бюджетное образовательное **учреждение высшего образования** Дата подписания: 05.04.2024 15:33:57<br>Учикавший постолиций изоли «РОССИЙСКАЯ АКАДЕМИЯ НАРОДНОГО ХОЗЯЙСТВА **И ГОСУДАРСТВЕННОЙ СЛУЖБЫ ПРИ ПРЕЗИДЕНТЕ РОССИЙСКОЙ ФЕДЕРАЦИИ» СЕВЕРО-ЗАПАДНЫЙ ИНСТИТУТ УПРАВЛЕНИЯ**  Документ подписан простой электронной подписью Информация о владельце: Должность: директор Уникальный программный ключ: 880f7c07c583b07b775f6604a630281b13ca9fd2

ФАКУЛЬТЕТ ЭКОНОМИКИ и ФИНАНСОВ

(наименование структурного подразделения (института/факультета/филиала) Кафедра экономики (наименование кафедры)

> УТВЕРЖДЕНО Ди ректор СЗИУ РАНХиГС

> > Хлутков А.Д.

#### ПРОГРАММА БАКАЛАВРИАТА

#### **«Экономика предприятий и организаций»**

#### РАБОЧАЯ ПРОГРАММА ДИСЦИПЛИНЫ,

Реализуемой без применения электронного(онлайн)курса

**Б1.В.ДВ.03.02 «Автоматизированные системы управления»**

*(индекс, наименование дисциплины (модуля), в соответствии с учебным планом)*

#### **38.03.01 Экономика**

*(код, наименование направления подготовки (специальности)*

**Очная** *(форма(ы) обучения)*

**Год набора: 2023**

**Санкт-Петербург, 2022 г.**

#### **Автор–составитель:**

Баркова Е.А. Кафедра национальной экономики

**Заведующий кафедрой** экономики, д.э.н., профессор Мисько Олег Николаевич  *(наименование кафедры) (ученая степень и(или) ученое звание) (Ф.И.О.)*

РПД Б1.В.ДВ.03.02 «Автоматизированные системы управления» одобрена на заседании кафедры экономики. Протокол от 27 сентября 2022 года № 2.

### **СОДЕРЖАНИЕ**

1. Перечень планируемых результатов обучения по дисциплине, соотнесенных с планируемыми результатами освоения образовательной программы

2. Объем и место дисциплины в структуре образовательной программы

3. Содержание и структура дисциплины

4. Материалы текущего контроля успеваемости обучающихся

5. Оценочные материалы промежуточной аттестации по дисциплине

6. Методические материалы для освоения дисциплины

7. Учебная литература и ресурсы информационно-телекоммуникационной сети "Интернет"

7.1. Основная литература

- 7.2. Дополнительная литература
- 7.3. Нормативные правовые документы и иная правовая информация

7.4. Интернет-ресурсы

7.5. Иные источники

8. Материально-техническая база, информационные технологии, программное обеспечение и информационные справочные системы

# **1. ПЕРЕЧЕНЬ ПЛАНИРУЕМЫХ РЕЗУЛЬТАТОВ ОБУЧЕНИЯ ПО ДИСЦИПЛИНЕ, СООТНЕСЕННЫХ С ПЛАНИРУЕМЫМИ РЕЗУЛЬТАТАМИ ОСВОЕНИЯ ПРОГРАММЫ**

# 1.1. Дисциплина Б1.В.ДВ.03.02 «Автоматизированные системы управления»

обеспечивает овладение следующими компетенциями с учетом этапа:

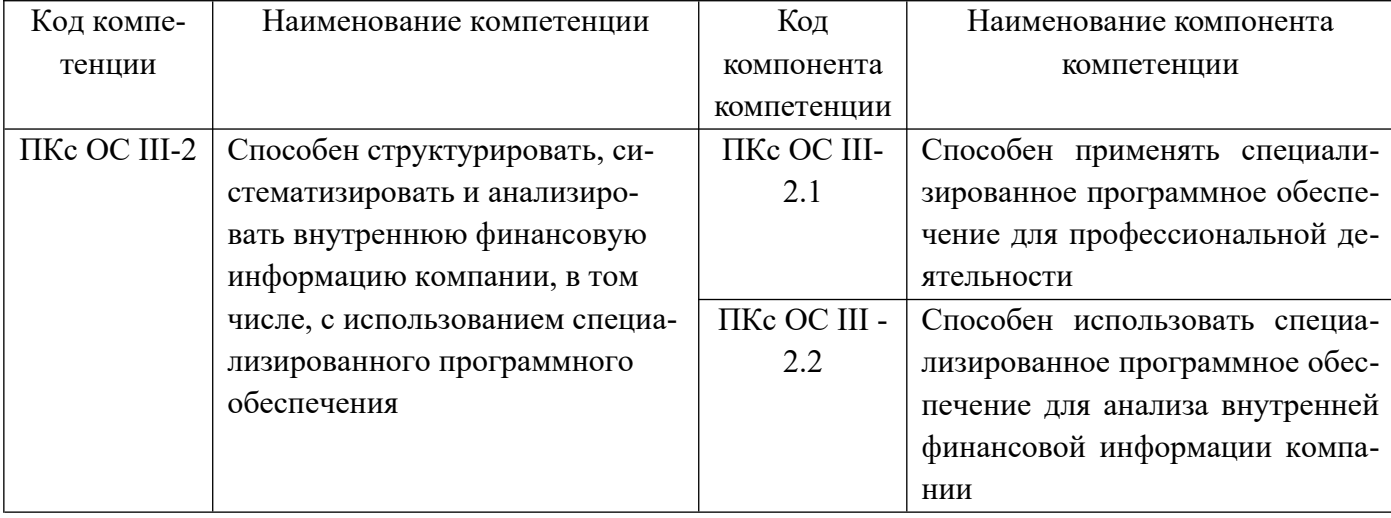

### 1.2. В результате освоения дисциплины у студентов должны быть сформированы следующие знания, умения и навыки:

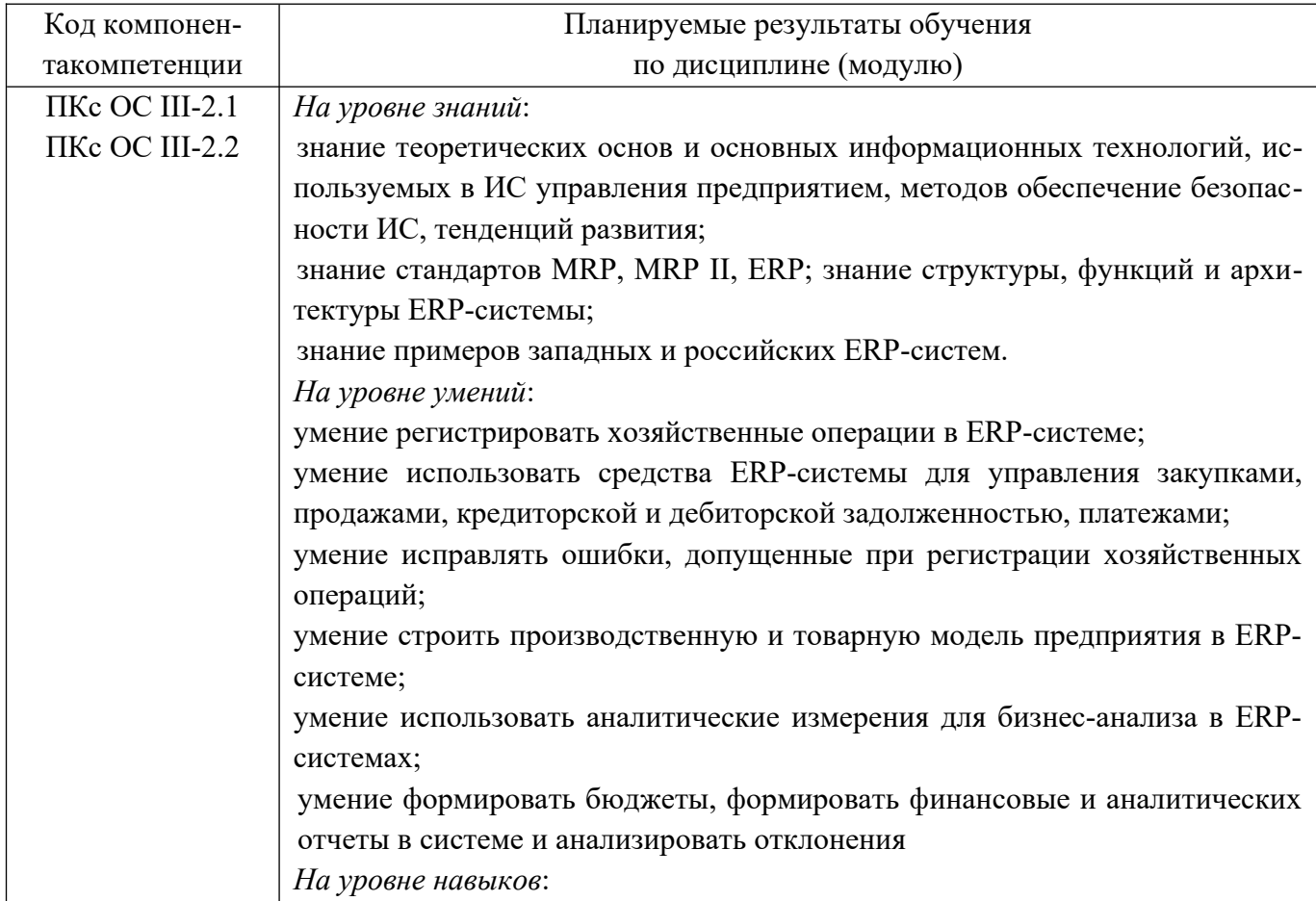

### **2. ОБЪЕМ И МЕСТО ДИСЦИПЛИНЫ В СТРУКТУРЕ ОП ВО**

#### **Объем дисциплины**

Общая трудоемкость Б1.В.ДВ.03.02 «Автоматизированные системы управления» составляет 5 зачётных единиц – 180 ак. ч.

Количество академических часов, выделенных на контактную работу с преподавателем для очной формы обучения, составляет 66 ак.ч.: лекционные занятия – 32 ак.ч., лабораторные работы – 32 ак. ч., 2 ак.ч. консультации. Самостоятельная работа составляет 114 ак. ч..

Форма промежуточной аттестации – зачет (3 семестр), зачет с оценкой (4 семестр).

Дисциплина реализуется с применением дистанционных образовательных технологий (далее – ДОТ).

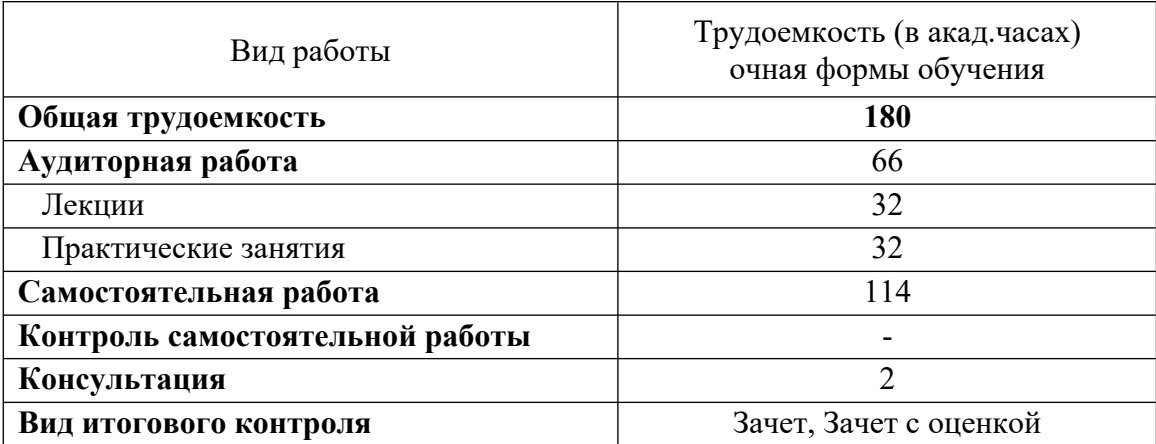

#### **Место дисциплины в структуре ОП ВО**

Дисциплина Б1.В.ДВ.03.02 «Автоматизированные системы управления» в 3, 4 семестрах на 2 курсе – очная форма обучения.

Дисциплина реализуется после изучения дисциплины Б1.О.06 «Экономическая информатика».

Доступ к системе дистанционных образовательных технологий осуществляется каждым обучающимся самостоятельно с любого устройства на портале: https://lms.ranepa.ru/. Пароль и логин к личному кабинету / профилю предоставляется студенту в деканате.

Все формы текущего контроля, проводимые в системе дистанционного обучения, оцениваются в системе дистанционного обучения. Доступ к видео и материалам лекций предоставляется в течение всего семестра. Доступ к каждо-му виду работ и количество попыток на выполнение задания предоставляется на ограниченное время согласно регламенту дисциплины, опубликованному в СДО. Преподаватель оценивает выполненные обучающимся работы не позднее 10 рабочих дней после окончания срока выполнения.

# **3. СОДЕРЖАНИЕ И СТРУКТУРА ДИСЦИПЛИНЫ**

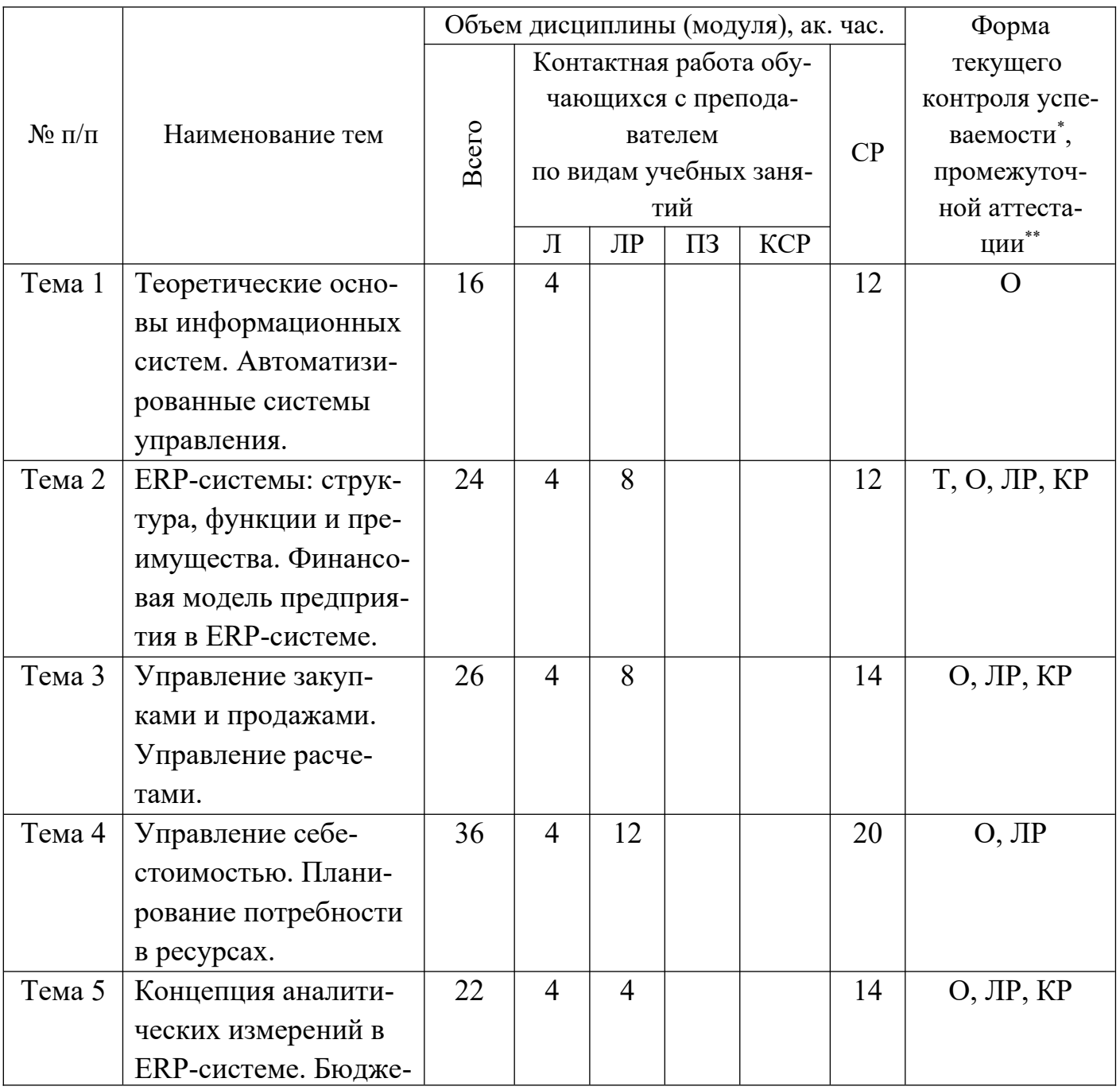

### *Очная форма обучения*

6

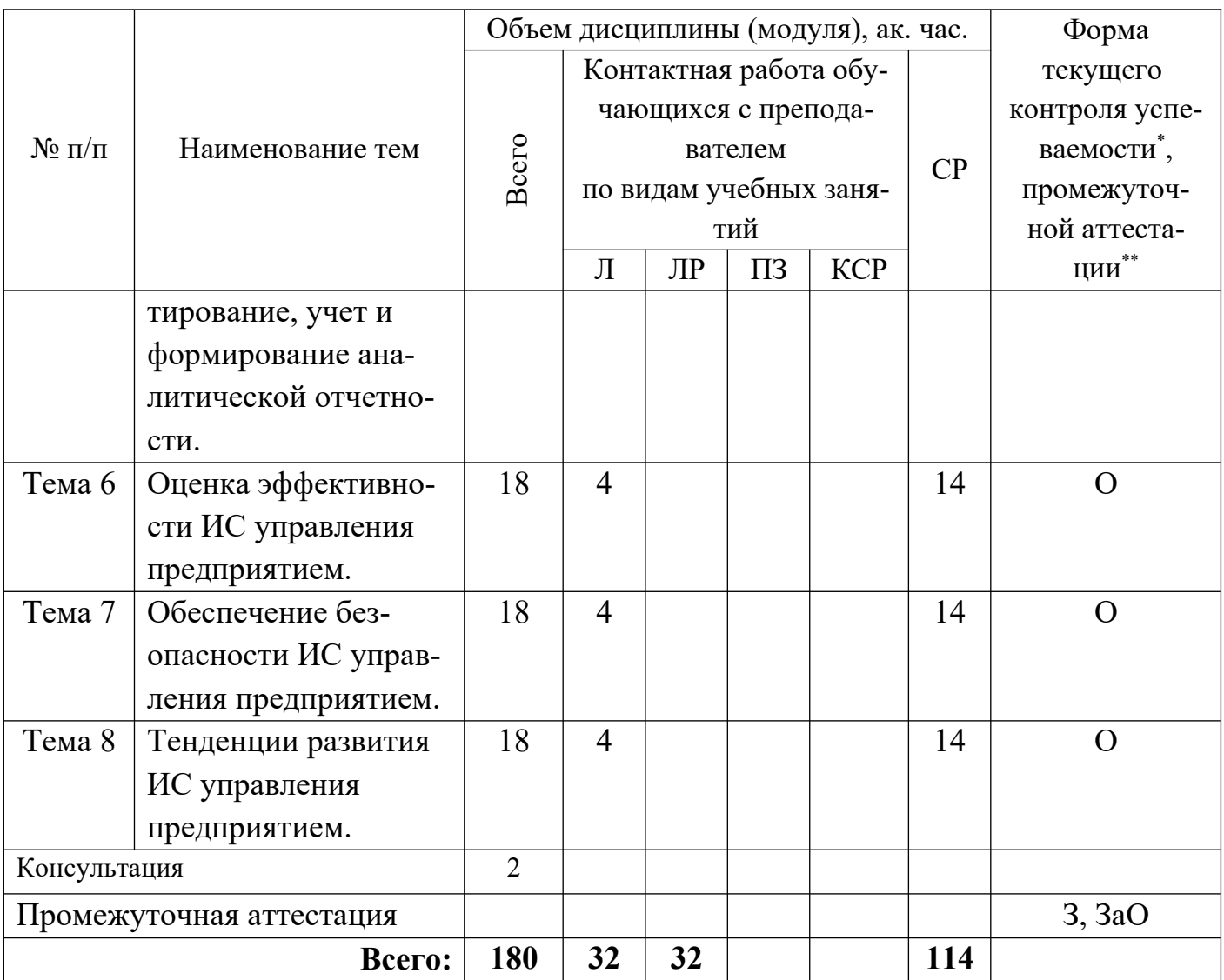

*\* –формы текущего контроля успеваемости: опрос (О), тестирование (Т), результат выполнения лабораторной работы (ЛР), контрольная работа (КР).*

#### **Содержание дисциплины**

### **Тема 1. Теоретические основы информационных систем. Автоматизированные системы управления.**

Информационные системы (ИС) управления предприятием: понятие, классификация, принципы построения. Основные технологии, используемые в ИС управления предприятием. Жизненный цикл ИС управления предприятием: основные этапы. Экономическая эффективность ИС управления предприятием. Обеспечение безопасности ИС управления предприятием. Тенденции развития ИС управления предприятием.

**Тема 2. ERP-системы: структура, функции и преимущества. Финансовая модель предприятия в ERP-системе.**

Стандарты MRP, MRP II, ERP. Общая характеристика ERP-системы: структура, функции, преимущества. Обзор используемых технологий и архитектура ERPсистемы. Примеры западных и российских ERP-систем.

Основы работы пользователя в системе. Основные единицы хранения учетной информации и принципы работы с ними; возможные варианты ввода данных в систему – понятие журнала операций, документа, периодического задания; инструменты работы с данными: фильтры, отбор, сортировка. Получение основных отчетов.

Принципы ведения учета в системе. Базовые элементы информационной системы управления финансами. Основные инструменты поиска и просмотра учтенных данных.

Лабораторная работа (компьютерный практикум) №1 «Основные приемы работы в Microsoft Dynamics NAV»

Лабораторная работа (компьютерный практикум) №2 «Счета главной книги и учетные группы в Microsoft Dynamics NAV»

#### **Тема 3. Управление закупками и продажами. Управление расчетами.**

Событийные цепочки процессов закупки и продажи. Автоматизация процессов закупки и продажи в системе. Формирование и обработка потребности в закупках.

Управление кредиторской и дебиторской задолженностью в системе. Управление платежами.

Исправление ошибок, допущенных при регистрации хозяйственных операций.

Лабораторная работа (компьютерный практикум) №3 «Управление покупками и продажами в Microsoft Dynamics NAV»

### **Тема 4. Управление себестоимостью. Планирование потребности в ресурсах.**

Производственная модель предприятия: производственные центры, стоимости выполнения работ в данных центрах. Товарная модель предприятия: закупаемые и производимые позиции номенклатуры. Спецификация изделия и маршрут производства. Методика расчета производственной себестоимости в ERP-системах.

Процесс планирования потребности в материалах и производственных мощностях.

Лабораторная работа (компьютерный практикум) №4 «Управление себестоимостью в Microsoft Dynamics NAV»

Лабораторная работа (компьютерный практикум) №5 «Планирование потребности в ресурсах в Microsoft Dynamics NAV»

#### **Тема 5. Концепция аналитических измерений в ERP-системе. Бюджетирование, учет и формирование аналитической отчетности.**

Понятие аналитического измерения, функции измерений и значение измерений для бизнес-анализа в ERP-системах. Настройка измерений. Использование измерений в процессе учета. Бюджеты: виды бюджетов, создание бюджетов в системе. Получение финансовых и аналитических отчетов в системе. Анализ отклонений. Сводные таблицы MS Excel – основной инструмент анализа многомерных данных, выгружаемых из ERP системы.

Лабораторная работа (компьютерный практикум) №6 «Концепция измерений в Microsoft Dynamics NAV»

Лабораторная работа (компьютерный практикум) №7 «Бюджетирование в Microsoft Dynamics NAV»

#### **Тема 6. Оценка эффективности ИС управления предприятием.**

Понятие эффективности ИС управления предприятием. Различные точки зрения на эффективность. Показатели эффективности. Что ожидает бизнес от ИС управления предприятием. Совокупная стоимость владения (ССВ). Структура затрат на ИС. «Невидимые» затраты. Неконтролируемые затраты. Сервисы ИТ и показатели их эффективности.

#### **Тема 7. Обеспечение безопасности ИС управления предприятием.**

Особенности информационного пространства с точки зрения угроз безопасности: автоматизация, действие на расстоянии, распространение технических приемов. Классификация угроз и нападающих. Технологии защиты ИС. Подходы к построению и оценке качества системы безопасности ИС.

#### **Тема 8. Тенденции развития ИС управления предприятием.**

Тенденции развития информационных технологий в ИС. Тенденции концепций управления информацией в организации (ECM, BPM, Case Management, Управление знаниями). Экспертные системы, Data Mining, Мобильные технологии в управлении предприятием.

### **4. МАТЕРИАЛЫ ТЕКУЩЕГО КОНТРОЛЯ УСПЕВАЕМОСТИ ОБУЧАЮЩИХСЯ**

Преподавание дисциплины проводится в форме лекций и лабораторных работ в компьютерных классах (компьютерный практикум). В ходе выполнения лабораторных работ студенты под руководством преподавателя выполняют практическое задание в среде ERP системы MS Dynamics NAV.

В течение семестра студенты проходят письменные опросы, тестирование и выполняют практическую контрольную работу в среде ERP системы MS Dynamics NAV.

# **4.1. В ходе реализации дисциплины Б1.В.ДВ.03.02 «Автоматизированные системы управления» используются следующие методы текущего контроля успеваемости обучающихся:**

![](_page_9_Picture_146.jpeg)

#### **4.2. Типовые материалы текущего контроля успеваемости обучающихся.**

### **Типовые материалы по теме 1 «Теоретические основы информационных систем. Автоматизированные системы управления»**

#### **Опрос. Примеры вопросов:**

- 1. Информационные системы (ИС) в экономике: понятие, классификация, принципы построения.
- 2. Информационное обеспечение ИС управления предприятием.
- 3. Программное и математическое обеспечение ИС управления предприятием.
- 4. Организационное и правовое обеспечение ИС управления предприятием.
- 5. Основные информационные технологии, используемыми в ИС управления предприятием.
- 6. Жизненный цикл ИС управления предприятием: основные этапы.
- 7. Экономическая эффективность ИС управления предприятием.
- 8. Обеспечение безопасности ИС.
- 9. Тенденции развития ИС управления предприятием.

### **Типовые материалы по теме 2 «ERP-системы: структура, функции и преимущества. Финансовая модель»**

#### **Тестирование. Примеры тестов:**

- *1. Отметьте элементы информационной системы управления*
	- a. модель управления информационными потоками на предприятии
	- b. подразделения предприятия
	- c. аппаратно-техническая база и средства коммуникаций
	- d. литература
	- e. набор программных продуктов
	- f. регламент использования и развития программных продуктов
	- g. пользователи программных продуктов
	- h. офисная мебель
- *2. Отметьте уровни трехслойной архитектуры информационной системы.* 
	- a. уровень приложений
	- b. сетевой уровень
	- c. уровень презентаций
	- d. уровень баз данных
- *3. Какие АСУ предприятием предназначены для регулирования поставки комплектующих в производственный процесс путем контроля запасов на*

*складе и самой технологии производства:*

- a. MRP системы
- b. MRP II системы
- c. ERP системы
- d. ЕRP II системы
- *4. Какие АСУ предприятием предназначены для управления производственными ресурсами по всему циклу, начиная от закупки сырья и заканчивая отгрузкой товара потребителю:*
	- a. MRP системы
	- b. MRP II системы
	- c. ERP системы
	- d. ЕRP II системы
- *5. Какие АСУ предприятием ориентированы на работу с финансовой информацией для решения задач управления большими корпорациями с территориально распределенными ресурсами:*
	- a. MRP системы
	- b. MRP II системы
	- c. ERP системы
	- d. ЕRP II системы
- *6. Какие АСУ предприятием обеспечивают сотрудничество с другими корпорациями в рамках общих интересов:*
	- a. MRP системы
	- b. MRP II системы
	- c. ERP системы
	- d. ЕRP II системы
- *7. Что такое ERP-система?*
	- a. Система формирования отчетов
	- b. Система интегрирования данных
	- c. Набор интегрированных приложений
	- d. Система электронного документооборота
	- e. Система планирования ресурсов предприятия
	- f. Методология эффективного планирования и управления всеми ресурсами предприятия
- *8. ERP система, это система, поддерживающая*
- a. Управление всеми ресурсами предприятия в рамках выполнения его основных функций
- b. Управление всеми ресурсами предприятия в рамках выполнения его общих функций
- c. Управление всеми ресурсами предприятия в рамках выполнения его специфических функций
- *9. Каково предназначение ERP-систем (роль)?*
	- a. автоматизирует процедуры, образующие бизнес-процессы
	- b. заменяет старые разрозненные компьютерные системы
	- c. служит средой разработки приложений
	- d. строит единую систему, обслуживающую все запросы сотрудников различных отделов
	- e. анализирует производительность персонала

*10.Что является ключевым термином для аббревиатуры ERP?*

- a. Enterprise
- b. Resource
- c. Planning

#### *11.Стандарты MRP предназначены для*

- a. Управления производственным предприятием
- b. Управления персоналом
- c. Управления финансами
- *12.Перечислите основные этапы проекта внедрения ERP-системы.*
	- a. организация проекта
	- b. реализация
	- c. составление отчетов
	- d. разработка концептуального проекта
	- e. запуск и поддержка
	- f. создание приложений
	- g. завершающая подготовка

#### *13.Как называется методология внедрения ERP-систем:*

- a. PMI
- b. AIM
- c. ASAP

d. Sure Step

#### *14.Что не является критерием выбора ERP-систем?*

- a. Потребности и возможности предприятия
- b. Масштабируемость системы
- c. Открытость системы
- d. Гибкость системы
- e. Интегрируемость системы
- f. Стоимость системы
- g. Возможность модификации, под потребности предприятия
- h. Нет верного ответа

*15.Каковы проблемы при внедрении западных ERP-систем?*

- a. Отсутствие готовности предприятия к внедрению
- b. Некачественное управление проектом внедрения
- c. Выявившаяся в процессе внедрения нехватка средств
- d. Отсутствие большей части нужной функциональности

### *16.Что входит в стоимость ERP-системы?*

- a. стоимость лицензий и система ценообразование в лицензионной политике
- b. оценка затрат на внедрение
- c. TCO

*17.Отметьте характеристики ERP-системы*

- a. интегрируют большинство бизнес-процессов
- b. обслуживают электронную доставку документов
- c. обрабатывают большую часть деловых операций предприятия
- d. используют БД всего предприятия
- e. обеспечивают доступ к архивным документам
- f. обеспечивают доступ к данным в режиме реального времени

### *18.Что понимается под масштабируемостью технологической платформы ERP-системы?*

- a. Количество одновременно работающих пользователей ERP системы
- b. сервис-ориентированная архитектура
- c. трех- или многоуровневая архитектура
- d. мощность сервера

e. стоимость систем

### *19.Какие бывают ERP-системы по классификации?*

- a. Легкие
- b. Прозрачные
- c. Тяжелые
- d. Средние
- e. Сложносоставные

### *20.Каковы цели этапа внедрения ERP-системы Запуск и поддержка?*

- a. Выявление и устранение ошибок при «живой» эксплуатации
- b. Анализ бизнес-процессов
- c. Настройка модели системе
- d. Анализ процесса внедрения проекта
- e. Утверждение результатов внедрения

#### *21.Назовите очередность этапов жизненного цикла ERP-систем*

- a. Приобретение
- b. Выбор
- c. Эксплуатация
- d. Замена на новую систему
- e. Улучшение
- f. Внедрение

# *22.Какие коэффициенты применяются для расчета эффективности внедрения ERP-системы?*

- a. Анализ эффективности затрат
- b. Стоимость обучения пользователей
- c. Показатель возврата инвестиций (ROI)
- d. Совокупная стоимость владения (TCO)

### *23.Каковы преимущества внедрения ERP-системы на предприятии?*

- a. Интегрирование различных видов деятельности фирмы
- b. Возможность организационной стандартизации
- c. Устранение информационной асимметрии
- d. Возможность автономной работы подразделений
- e. Доступ к информации в реальном времени
- f. Возможность взаимодействия и сотрудничества внутри организации
- g. Дублирование информации

#### *24.Что такое аренда системы ERP-системы?*

- a. Предоставление услуг по аренде приложений
- b. Провайдер предоставляет дистрибутив ПО
- c. Провайдер приложений устанавливает программы на своих серверах и обеспечивает доступ к ним клиента

*25.Отметьте отечественные ERP-системы.*

- a. SAP R/3
- b. Парус
- c. Галактика
- d. Axapta
- e. 1С

#### *26.Отметьте западные ERP-системы*

- a. Галактика
- b. SAP R/3
- c. 1C
- d. Axapta
- e. Oracle

*27.Отметьте принципиальные возможности ERP-системы*

- a. Управление
- b. Анализ
- c. Объединение
- d. Учет
- e. Распределение
- f. Планирование

*28.Какой компании принадлежит наибольшая доля рынка?*

- a. SAP
- $h$  1C
- c. Oracle
- d. Microsoft

### **Опрос. Примеры вопросов:**

- 1. Стандарт MRP
- 2. Стандарт MRP II
- 3. Стандарт ERP
- 4. Структура ERP-системы
- 5. Функции ERP-системы
- 6. Преимущества ERP-системы
- 7. Обзор используемых технологий
- 8. Архитектура ERP-системы.
- 9. Примеры российских ERP-систем.
- 10.Примеры западных ERP-систем.
- 11.Поиск информации в ERP-системе.
- 12.Основные единицы хранения учетной информации и принципы работы с ними; возможные варианты ввода данных в систему – понятие журнала операций, документа, периодического задания;
- 13.Инструменты работы с данными: фильтры, отбор, сортировка.
- 14.Получение основных отчетов.
- 15.Принципы ведения учета в системе.
- 16.Базовые элементы информационной системы управления финансами.
- 17.Основные инструменты поиска и просмотра учтенных данных.

### **Лабораторная работа №1 «Основные приемы работы в Microsoft Dynamics NAV»**

Цель работы: познакомиться с основными понятиями и приемами работы в Microsoft Dynamics NAV, научиться получать в системе необходимую информацию, используя поиск данных, фильтры, стандартные отчеты.

Примеры типовых заданий:

1. Пользуясь типовыми отчетами ролевого центра Бизнес-руководитель, определите:

1.1 Сколько в среднем уходило времени у клиентов на оплату счетов за последние три месяца?

1.2 Есть ли у компании счета, подлежащие оплате на следующей неделе? Когда срок оплаты этих счетов? Какую сумму необходимо уплатить? Кому и за что мы должны?

1.3 Кто является самым крупным клиентом нашей компании? Сумма продаж этому клиенту?

1.4 Определите срок хранения запасов компании. Есть ли у компании запасы, не используемые в течении 1–го квартала, 3–х кварталов, более года? Какова стоимость запасов, хранящихся более года?

2. Используя механизм поиска и фильтрации в списках, ответьте:

2.1 Каков текущий баланс (руб.) клиента 49525252 Beef House?

2.2 Сколько банковских счетов использует клиент 49525252 Beef House для расчетов с нашей фирмой? (Воспользуйтесь вкладкой Навигатор на ленте пиктографического меню)

2.3 Какие товары приобретал в нашей фирме клиент Gagn & Gaman?

2.4 Каков запас на складе товара с номером 70000?

2.5 Какова закупочная цена за единицу товара с номером 70040?

2.6 Отобрать все товары, для которых базовая единица измерения — ящик. Сколько таких товаров?

2.7 Отобрать все товары, поставляемые поставщиком с кодом 10000. Как полное название этого поставщика?

2.8 Отобрать все товары, у которых себестоимость единицы больше 100 и которые поставляет поставщик 20000 или 30000. Сколько таких товаров?

2.9 Сколько заказов (Список Заказы на продажу) было зарегистрировано в третьей декаде января 2020 года (отобрать по Дате учета).

2.10 Отобрать все заказы (Список Заказы на продажу) клиента ЗАО "Чистый звук". Сколько таких заказов?

3. Сформируйте стандартные отчеты, которые позволят

3.1 Получить список десять самых продаваемых товаров за весь период. Самый популярный товар? Отличается ли первая тройка товаров за 2019 год и после 01/01/2020?

3.2 Получить список первых трех клиентов с самой большой суммой продаж за весь период. Кто из клиентов находится на первом месте?

3.3 Получить список невыполненных заказов за период после 01/12/19. На какой период приходится больше всего невыполненных заказов? На какой период приходится самая большая сумма? Чему равна общая сумма в рублях?

3.4 Получить список поставщиков, перед которыми наша организация (CRONUS) имеет задолженность. Какому поставщику мы должны больше всего?

3.5 Получить анализ кредиторской задолженности на 01/02/2020. Длина периода — квартал. Какой процент от общей суммы задолженностей составляет задолженность, просроченная более чем на 60 дней? Сумма рублевой задолженности? Сумма валютной задолженности?

3.6 Получить список клиентов, которые имеют задолженность перед нашей организацией на 01/02/20. Кто из клиентов должен больше всего?

3.7 Получить данные основных финансовых отчетов: баланс и отчет о прибылях и убытках на 31/12/2020.

3.8 Построить график платежей за период.

### **Лабораторная работа (компьютерный практикум) №2 «Счета главной книги и учетные группы в Microsoft Dynamics NAV»**

Цель работы: познакомиться с Планом счетов и понятием Учетных групп, научиться вносить в базу данных информацию о новых товарах, поставщиках и клиентах.

Примеры типовых заданий:

1. Создать новый финансовый 2020 год.

Финансовый год начинается 1 января 2020 года и заканчивается 31 декабря 2020 года.

Продолжительность учетного периода составляет один месяц.

- 2. Создать новые счета в плане счетов
	- $-60-1011$  Расчеты с новыми поставщиками, руб.
	- 62-1011 Расчеты с новыми покупателями, руб.
- 3. Создать новые учетные группы 60-1011 и 62-1011, привязанные к ранее созданным счетам 60-1011 и 62-1011.
- 4. В базу данных введите информацию о новом поставщике Apple Store. Задайте для этого поставщика учетную группу 60-1011.
- 5. Создайте нового менеджера, который будет отвечать за данного поставщика: введите свою фамилию, имя и отчество.
- 6. Создайте новую категорию товара Техника и задайте значения учетных групп и метода учета себестоимости по умолчанию.
- 7. Создайте новый товар, относящийся к категории Техника. Наименование товара — IPHONE 5S. Базовая единица измерения — шт., дополнительная оптовая единица — ящик (10 шт.).
- 8. Создайте нового клиента *Евросеть.* Задайте для этого клиента учетную группу 62-1011.

### **Типовые материалы по теме 3 «Управление закупками и продажами. Управление расчетами»**

### **Опрос. Примеры вопросов:**

- 1. Событийная цепочка процесса закупки
- 2. Событийная цепочка процесса продажи
- 3. Автоматизация процессов закупки в системе.
- 4. Автоматизация процессов продажи в системе.
- 5. Формирование и обработка потребности в закупках.
- 6. Проведение заказа.
- 7. Учет заказа.
- 8. Управление кредиторской задолженностью в системе.
- 9. Управление дебиторской задолженностью в системе.
- 10.Управление платежами.
- 11.Исправление ошибок, допущенных при регистрации хозяйственных операций.
- 12.Типовые отчеты.

### **Лабораторная работа (компьютерный практикум) №3 «Управление покупками и продажами в Microsoft Dynamics NAV»**

Цель работы: познакомиться с возможностями автоматизации процессов покупки и продажи; изучить процедуры создания, учета и проверки заказов покупки и продажи, научиться отражать в программе получение оплаты от клиентов и погашение задолженности кредиторам.

Примеры типовых заданий:

1. Просмотр исходных данных отчетов

В оборотной ведомости отобрать информацию только по следующим счетам: 19 — НДС по приобретенным ценностям; 41 — Товары; 51 — Расчетные счета; 60 — Расчеты с поставщиками и подрядчиками; 62 — Расчеты с покупателями и заказчиками; 68 — Расчеты по налогам и сборам; 90 — Продажи.

Ответить на вопросы:

- Сколько денег на Расчетном счете МБ?
- Чему равна стоимость товаров, хранящихся на складах?
- Чему равна выручка от продажи товаров с НДС 18%?
- Чему равна сумма НДС, полученного от реализации?
- Чему равна прибыль от продаж?
- 2. Оформление заказа покупателя

Создайте новый Заказ на продажу.

Заполните следующие поля документа:

Номер, Код клиента, Дата учета, Дата заказа, Дата документа.

Поля строк документа: Тип, Номер, Код склада, Количество, Цена единицы без НДС.

Посмотрите статистику по документу.

После окончания редактирования заказа статус заказа следует изменить на «Выпущено». После этого можно распечатать для покупателя подтверждение заказа. Заказ не учитывать, так как отгрузить товар клиенту пока невозможно.

3. Приобретение товара

Создайте новый Заказ на покупку.

Заполните следующие поля документа:

Номер, Код поставщика, Дата учета, Дата заказа, Дата документа, Номер счета поставщика.

Поля строк документа: Тип, Номер, Код склада, Количество, Прямая себестоимость единицы без НДС.

Посмотрите статистику по документу.

Учтите документ Заказ на покупку.

Запишите в отчет проводки, сформированные системой после учета докумен-

та.

Ответьте на вопросы:

- Чему равна текущая задолженность поставщика?
- Чему равен запас товара?
- Что изменилось в отчете Оборотная ведомость после учета закупки товара?
- 4. Учет реализации товара

Откройте Заказ на продажу, сформированный в п.2 Задания. Учтите документ Заказ продажи. Распечатайте для клиента Товарную накладную.

 Запишите в отчет сформированные системой проводки в соответствии с российскими правилами бухгалтерского учета.

Ответьте на вопросы:

- Чему равна текущая задолженность клиента?
- Чему равен запас товара?
- Что изменилось в отчете Оборотная ведомость после учета реализации товара?
- 5. Формирование отчетов по продажам.

Для отображения статистики продаж сформируйте следующие отчеты:

- Статистика продаж. Чему равна прибыль от продаж?
- Клиент / Продажа товаров. Прибыльность данной сделки ниже или
- выше средней прибыльности по клиенту? **?**
- 6. Работа с открытой дебиторской/кредиторской задолженностью.
	- Сформируйте отчет Кредиторская задолженность по срокам давности.
	- Сформируйте отчет Дебиторская задолженность по срокам давности.
- 6.1 Оплата задолженности поставщику.

Отразите оплату задолженности поставщику в Журнале платежей. Учтите запись в журнале.

6.2 Оплата задолженности клиентом

Откройте карточку клиента. Перейдите на вкладку Платежи.

Обратите внимание на значение поля Код условий платежа. Если клиент оплатит счет в течение 8-ми дней, он имеет право на скидку 2%.

Отразите оплату задолженности клиента в Журнале кассовых поступлений.

Учтите запись в журнале.

Запишите в отчет проводки, сформированные системой.

Что изменилось в отчете Оборотная ведомость после учета оплат?

# **Типовые материалы по теме 4 «Управление себестоимостью. Планирование потребности в ресурсах»**

#### **Опрос. Примеры вопросов:**

- 1. Товарная модель предприятия: закупаемые и производимые позиции номенклатуры.
- 2. Спецификация изделия
- 3. Производственная модель предприятия: производственные центры, стоимости выполнения работ в данных центрах.
- 4. Производственные календари.
- 5. Маршрут производства.
- 6. Методика расчета производственной себестоимости в ERP-системах.
- 7. Процесс планирования потребности в материалах.
- 8. Процесс планирования потребности в производственных мощностях.

### **Лабораторная работа (компьютерный практикум) №4 «Управление себестоимостью в Microsoft Dynamics NAV»**

Цель работы: научиться строить производственную модель предприятия и рассчитывать нормативную себестоимость продукции.

#### Легенда

Компания ЗАО «CRONUS Россия» решила расширить сферу деятельности и заняться производством и оптовой продажей мебели из массива сосны. Компания планирует начать с выпуска продукции — «Книжная полка Классика».

Отдел продаж предлагает установить отпускную цену книжной полки на уровне 1200 рублей, включая НДС 20%. Руководство рассчитывает, что этот вид деятельности обеспечит прибыль (%) не ниже, чем операции розничной торговли, рассмотренные в предыдущих заданиях. Компания будет выпускать по крайней мере 100 полок в день.

Задача — определить нормативную себестоимость полки

1. В список товаров внесите производимые товары.

Для каждого производимого товара задайте

Описание, Базовая единица измерения, Цена единицы, Метод учета себестоимости, Общая товарная группа, НДС товарная группа, Учетная группа товаров, Метод пополнения, Политика производства, Размер партии

2. В список товаров внесите покупные товары.

Для каждого покупного товара задайте

Описание, Базовая единица измерения, Цена единицы, Общая товарная группа, НДС товарная группа, Учетная группа товаров, Стандартная себестоимость, Метод пополнения, Единица измерения покупки

3. Создайте спецификации для производимых товаров.

После того, как спецификация заполнена, измените Статус «Новый» на «Сертифицирован».

После того, как созданы спецификации всех компонентов изделия, задайте производственную спецификацию книжной полки.

После того как все спецификации созданы и сертифицированы, номер соответствующей спецификации укажите в Карточке товара.

4. Произведите предварительный расчет себестоимости изделия в части материальных затрат — Расчет стандартной себестоимости (все уровни)

5. Создайте производственный центр «Книжные полки».

6. В цехе книжных полок выделены следующие участки – машинные центры:

Распиловочная машина, Шлифовальная машина, Фрезер (снятие фасок), Сверлильная машина, Участок покраски, Сборочный участок (установка подвесов), Упаковочный участок.

Руководство планирует, что на каждом участке будет трудиться по одному работнику. Зарплата работников на всех участках 40 000 рублей, кроме упаковочного участка, где зарплата – 25 000 рублей в месяц.

Для каждого участка создайте Машинный центр.

7. Создание маршрутов производства.

Для каждого производимого товара создайте маршрут.

В карточке каждого производимого товара укажите соответствующий номер маршрута.

8. Повторный расчет производственной себестоимости изделия

Произведите окончательный расчет себестоимости изделия — Расчет стандартной себестоимости (все уровни)

9. Измените алгоритм расчета цены/прибыли Цена=Себестоимость + Прибыль Установите желаемую Прибыль (%) – 50

10. Сформируйте структуру затрат.

Для каждого производимого товара постройте отчет Долевое распределение затрат на спецификацию.

### **Лабораторная работа (компьютерный практикум) №5 «Планирование потребности в ресурсах в Microsoft Dynamics NAV»**

Цель работы: научиться планировать производство и закупки, определять потребность в производственных ресурсах.

Задачи:

- Определить, какими производственными ресурсами должно обладать предприятие, чтобы выпускать заданный объем продукции.
- Спланировать закупку сырья и материалов, необходимых для выпуска заданного объема продукции.

1. Настройка правил планирования для производимых товаров.

Для каждого из производимых товаров установите значения параметров:

Политика дозаказа, Цикл дозаказа, Страховой запас времени, Количество страхового заказа, Точка дозаказа, Количество для дозаказа, Максимальный запас, Минимальное количество заказа, Максимальное количество заказа, Заказать несколько.

2. Настройка производственных мощностей.

Руководство считает, что для выпуска 100 книжных полок в день, достаточно, чтобы на каждом участке работал только один сотрудник. Календарь работы – 1 смена, 8 часов.

2.1 Настройка производственной мощности машинных центров.

Для каждого машинного центра Производственная мощность = 1

Вычислите календарь машинного центра.

Далее проведите расчет рабочего времени машинных центров.

2.2 Расчет мощности производственного центра.

Задайте производственную мощность Производственного центра.

Вычислите календарь производственного центра «Книжные полки» на текущий год (аналогично календарю машинных центров).

3. Измените прогноз текущего года.

Введите Прогноз продаж изделия «Книжная полка Классика» в размере однодневного выпуска на 01/02/текущего года (100 шт.)

4. В журнале планирования вычислите регенеративный план.

5. Изменение параметров производственного процесса.

Измените следующие параметры производственной модели

- Количество переноса вперед.
- Производственный календарь: выберите календарь «Две смены» и измените время начала работы.

- Количество одновременных операций.

Вернитесь в журнал планирования и вычислите новый регенеративный план.

6. Изменение производственного плана.

Измените Прогноз продаж изделия «Книжная полка Классика» в размере однодневного выпуска на 01/02/текущего года на 85 штук.

7. Планирование закупок сырья и материалов.

8. Выполните настройку планирования для закупаемых товаров.

В журнале планирования произведите планирование закупок для обеспечения производственного плана.

# **Типовые материалы по теме 5 «Концепция аналитических измерений в ERP-системе. Бюджетирование, учет и формирование аналитической отчетности»**

### **Опрос. Примеры вопросов:**

- 1. Понятие аналитического измерения.
- 2. функции измерений и значение измерений для бизнес-анализа в ERPсистемах.
- 3. Виды аналитических измерений.
- 4. Настройка измерений.
- 5. Использование измерений в процессе учета.
- 6. Бюджеты: виды бюджетов.
- 7. Бюджеты: создание бюджетов в системе.
- 8. Получение финансовых и аналитических отчетов в системе.
- 9. Анализ отклонений.
- 10.Сводные таблицы MS Excel основной инструмент анализа многомерных данных, выгружаемых из ERP системы.

# **Лабораторная работа (компьютерный практикум) №6 «Концепция измерений в Microsoft Dynamics NAV»**

Цель работы: познакомиться с концепцией Измерений, научиться создавать и настраивать измерения, использовать измерения в документах, проводить анализ по измерениям.

1. Создание аналитических измерений

Создать новые значения аналитических измерений:

 Для измерения «Продкампания» создать значение для маркетинговой кампании «Яблочный фреш» — ФРЕШ. С помощью этого измерения

можно будет проанализировать, сколько дополнительных продаж прошло в рамках кампании.

- Для измерения РЕГИОН добавить группу Азия. В группу внести несколько азиатских стран, чтобы получилась иерархия.
- Для измерения РЕГИОН добавить группу РОССИЯ и добавить значения измерения: Москва, С.-Петербург, Другие города.
- Для измерения КАТЕГОРИЯ добавить группу ТЕЛЕФОНЫ и добавить значения измерения: Телефоны, Смартфоны.

2. Настройка комбинаций измерений

Настроить комбинацию измерений для сочетания ПРОДКАМПАНИЯ (Любая)

– ОТДЕЛ (Административный отдел). Это сочетание измерений должно быть заблокировано.

3. Настройка обязательности измерений.

3.1 Настройка обязательных измерений для клиента.

Создать карточку нового клиента, указать значения обязательных измерений для клиента.

РЕГИОН – Россия–Другие города;

КЛИЕНТГРУППа – Малый (бизнес).

3.2 Настройка обязательных измерений для счета ГК.

Для счета 90-1110 настроить обязательность учета по измерению ПРОД-КАМПАНИЯ.

4. Проверка настройки измерений

Оформить и учесть несколько заказов продаж НОВОМУ клиенту товара 80001 (по цене 30 000 руб. без НДС, склад — Синий).

4.1 Оформить заказ продажи с измерением ОТДЕЛ = АДМ, ПРОДКАМПА-НИЯ – любая, КАТЕГОРИЯ — Компьютеры. Убедиться, что система контролирует заблокированную комбинацию измерений.

Изменить значение измерения ОТДЕЛ = ПРОДАЖИ, учесть счет.

4.2 Оформить заказ продажи, указать следующие значения измерений:

 РЕГИОН =МОСКВА, ПРОДКАМПАНИЯ = ФРЕШ, КАТЕГОРИЯ — Компьютеры. Учесть счет. Убедиться, что система контролирует ЕДИНЫЙ КОД измерения для клиента.

Изменить значение измерения РЕГИОН = Другие города, учесть счет.

4.3 Оформить заказ продажи, НЕ УКАЗЫВАЯ измерения ПРОДКАМПАНИЯ и КАТЕГОРИЯ. Учесть счет. Убедится, что система требует указания измерений

ПРОДКАМПАНИЯ и КАТЕГОРИЯ, чтобы учесть выручку на счете 90-1110. Указать значение измерений ПРОДКАМПАНИЯ = ФРЕШ и КАТЕГОРИЯ = Компьютеры, учесть счет

4.4 Для ТОВАРА 80001 указать значения обязательного измерения. Оформить заказ продажи. Указать значение измерения ПРОДКАМПАНИЯ = ФРЕШ. НЕ УКА-ЗЫВАТЬ измерение КАТЕГОРИЯ. Учесть счет. Убедится, что система НЕ требует указания измерения КАТЕГОРИЯ, чтобы учесть выручку на счете 90-1110.

5. Отражение измерений в учтенных операциях.

Перейти в список учтенных операций ГК.

Выгрузить Обзор измерений ГК в Excel, построить сводную таблицу.

6. Анализ по измерениям.

- Построить аналитический отчет (анализ по измерениям) ВЫРУЧКА.
- Построить отчет для анализа продаж отдельных товаров.

### **Лабораторная работа (компьютерный практикум) №7 «Бюджетирование в Microsoft Dynamics NAV»**

Цель работы: познакомиться с методами создания бюджетов и использованием бюджетов для оценки эффективности достигнутых показателей.

1. Создание бюджетов вручную

Создать бюджет на первый квартал 2020 года.

Для бюджета 2020 укажите коды измерений: РЕГИОН, КЛИЕНТГРУППА, КАТЕГОРИЯ. Задайте плановые значения выручки в первом квартале 2020 года для клиентов из группы Средний бизнес из региона Россия (Другие города).

2. Создание бюджета путем копирования суммы от фактических продаж

Задайте бюджет для североевропейского региона для клиентов, относящихся к группам Малый и Средний бизнес.

Используйте метод «от достигнутого». Копируйте для бюджета достигнутые показатели четвертого квартала 2019 года, задайте коэффициент коррекции 1,2 (рост 20%).

Ответьте на вопросы:

- Чему равна планируемая выручка от продаж с НДС 18% для клиентов, относящихся к группе Средний бизнес из североевропейского региона?
- Чему равна общая планируемая выручка в перовом квартале 2020 года?
- 3. Создайте и учтите Заказ покупки.
- 4. Создайте и учтите Заказ продажи.
- 5. Проведите анализ по измерениям.

Создайте новый аналитический отчет План–Факт.

Проанализируйте эффективность работы организации ЗАО «CRONUS Россия», опираясь на данные аналитического отчета «План–Факт».

Самостоятельно:

- Создайте бюджет для второго квартала 2020 года для региона Россия (другие города) для групп клиентов Крупный бизнес и Розничный покупатель для категорий товаров Компьютеры и Смартфоны.
- Заполните и учтите заказы на продажу компьютеров и смартфонов розничным покупателям.
- Проанализируйте выполнение бюджета с помощью отчета «План– Факт».

### **Примерный вариант Итоговой практической контрольной работы по темам 2, 3, 5**

Итоговая работа контрольная работа выполняется на компьютере в среде ERP-системы Microsoft Dynamics NAV.

![](_page_27_Picture_166.jpeg)

![](_page_27_Picture_167.jpeg)

- 2. Создайте карточки товаров:
- Michelin Primacy 3, Летние шины.

Со следующими параметрами:

![](_page_27_Picture_168.jpeg)

Michelin X-Ice Xi3, Зимние шины.

С аналогичными параметрами, но другим значением измерения

![](_page_27_Picture_169.jpeg)

3. Создайте нового поставщика ООО «ПОЛАРИС»

Самостоятельно заполните индекс, город, адрес и телефон.

- Общая бизнес-группа БИЗНЕС НДС бизнес-группа ПОКУПКА Учетная группа поставщика 60 — 1010 Код склада СИНИЙ
- 4. Выполните закупку шин у ООО «ПОЛАРИС».
- Создайте заказ покупки от 11/02/2017 (номер счета поставщика ЗАК —

04):

Michelin Primacy 3 по цене с НДС 2000 руб. за шт.  $-160$  комплектов. Michelin X-Ice Xi3 по цене с НДС 2200 руб. за шт.  $-80$  комплектов. Всего на сумму —1 984 000 рублей.

- Учтите и получите заказ.
- 5. Создайте клиентов ООО Шинсмонтаж «МВО» и «Розничный покупатель» со следующими параметрами:

![](_page_28_Picture_182.jpeg)

- 6. Создайте и учтите заказы продажи:
	- $-15/02/2019$  отгружено «МВО»

Michelin Primacy 3 по цене с НДС 3000 руб. за шт.  $-48$  компл. Michelin X-Ice Xi3 по цене с НДС 4000 руб. за шт.  $-24$  компл.

Всего на сумму — 960 000 рублей.

 20/02/2019 розничным покупателям продано 12 шт. шин Michelin X-Ice Xi3 по цене с НДС - 2999 руб. за шт.

7. Исправления ошибочных действий: Вы работаете с клиентом «МВО». Анализируя операции этого клиента, вы обнаружили, что ошибочно учтен Счет от 15/01/2019. На самом деле отпускная цена Michelin X-Ice Xi3 с НДС была 2999 руб. за шт.

Отмените документ. Учтите новый правильный документ, воспользовавшись функцией копирования.

8. Оплатите задолженность перед поставщиком ООО «ПОЛАРИС» (20/02/2019).

Учтите поступление денег от клиентов «МВО» и «Розничный покупатель» (23/02/2019).

9. Получите оборотно-сальдовую ведомость за февраль 2019 года. Получите анализ счетов 90\* по измерению ШИНЫ. Получите отчет о количестве продаж за февраль 2019 года по неделям месяца.

Получите отчет о прибыльности товаров за февраль 2019 года

### **Типовые материалы по теме 6 «Оценка эффективности ИС управления предприятием»**

### **Опрос. Примеры вопросов:**

- 1. Что бизнес ожидает от внедрения ИС управления предприятием?
- 2. Дайте понятие эффективности ИС управления предприятием.

3. Какие показатели используются в качестве критериев оценки ИС управления предприятием?

- 4. Что такое совокупная стоимость владения (ССВ)?
- 5. Что входит в структуру затрат на ИС?

6. Как рассчитывается показатель экономической эффективности ИС управления предприятием?

7. Какова сущность составляющих показателя экономической эффективности ИС управления предприятием?

8. В чем сущность прямого экономического эффекта?

9. Какие факторы учитываются при определении косвенного экономического эффекта?

### **Типовые материалы по теме 7 «Обеспечение безопасности ИС»**

### **Опрос. Примеры вопросов:**

- 1. Перечислите виды угроз безопасности ИС.
- 2. Какие существуют источники угроз безопасности ИС?

# 3. Назовите основные классы ресурсов ИС УПРАВЛЕНИЯ ПРЕДПРИЯТИ-ЕМ, подлежащих защите.

- 4. Перечислите виды обеспечения информационной безопасности ИС.
- 5. Какие существуют методы (способы) защиты информации в ИС?

6. Дайте определение формальным и неформальным средствам защиты информации.

7. Назовите основные подсистемы защиты информации.

# **Типовые материалы по теме 8. Тенденции развития ИС управления предприятием**

#### **Опрос. Примеры вопросов:**

1. Раскройте понятие Data Mining.

- 2. Что такое База знаний?
- 3. Назовите два основных компонента базы знаний.
- 4. Что такое экспертная система?

5. Какие компоненты составляют ядро экспертной системы? Каково их назначение?

6. Дайте определение искусственных нейронных сетей.

7. Опишите принципиальную схему искусственного нейрона.

8. Перечислите тенденции применения мобильных технологий в экономике.

#### **Критерии оценивания текущего контроля**

1.1. Текущий контроль знаний студентов обеспечивает оперативное управление учебной деятельностью студента и проводится с целью:

 соответствия уровня и качества подготовки специалиста Государственному образовательному стандарту ФОСов части государственных требований;

проверки качества теоретических знаний по дисциплине;

 проверки наличия умений применять полученные теоретические знания при решении практических задач и выполнении лабораторных работ;

 проверки наличия умений самостоятельной работы с учебной литературой.

1.2. Текущий контроль знаний студентов предусматривает систематическую проверку качества полученных студентами знаний, умений и навыков по изучаемой дисциплине.

1.3. Оценивание знаний, умений и навыков по учебной дисциплине «Автоматизированные системы управления» осуществляется посредством использования следующих видов оценочных средств:

устное собеседование (в рамках проведения опросов);

тестирование;

 выполнение лабораторных работ в среде ERP системы Microsoft Dynamics NAV;

контрольная работа.

Устное собеседование.

Устные собеседования проводятся во время практических занятий. Тематика обсуждаемых вопросов собеседования не должна выходить за рамки объявленной для данного занятия темы.

При оценке устного собеседования анализу подлежит точность формулировок, связность изложения материала, обоснованность суждений, опора на нормативные документы.

Тестирование.

Тестирование — учебная технология, позволяющая измерять знания, умения и навыки студентов, состоящая из тестовых заданий и формализованных процедур проведения, обработки и анализа результатов; тесты предоставляются обучающимся в качестве раздаточного материала на бумажном или электронном носителе. При проведении тестирования обучающемуся запрещается пользоваться дополнительной литературой. На выполнение теста обучающемуся дается 30 минут.

Лабораторные работы.

Лабораторные работы осуществляются в форме выполнения практико-ориентированных заданий на компьютере в среде ERP системы Microsoft Dynamics NAV. После выполнения практического задания преподаватель проводит опрос по теме занятия.

Контрольная работа.

На последнем занятии студент выполняет контрольную работу в среде ERP системы Microsoft Dynamics NAV. Данный вид работы проверяет усвоение полученных в ходе обучения умений и навыков. Время выполнения контрольной работы составляет 2 часа. Успешное выполнение контрольной работы является обязательным для допуска к промежуточной аттестации.

#### **5. Оценочные материалы промежуточной аттестации по дисциплине**

**5.1. Зачет и зачет с оценкой по дисциплине** осуществляется в форме устного ответа на вопрос и решения практической задачи на компьютере

Цель опроса заключается в выявлении индивидуальных достижений студента по пониманию основных положений дисциплины.

По окончании ответа преподаватель может задать студенту дополнительные и уточняющие вопросы. На подготовку к ответу и решение задачи студенту дается 30 минут с момента получения им вопроса.

Аттестация производится в соответствии со шкалой оценивания результатов обучения.

#### **5.2. Оценочные материалы промежуточной аттестации**

![](_page_32_Picture_163.jpeg)

#### **Типовые оценочные материалы промежуточной аттестации**

#### **Список вопросов для подготовки к зачету:**

- 1. Информационные системы управления предприятием: понятие, классификация, принципы построения.
- 2. Информационное обеспечение ИС управления предприятием.
- 3. Программное и математическое обеспечение ИС управления предприятием.
- 4. Организационное и правовое обеспечение ИС.
- 5. Основные информационные технологии, используемыми в ИС управления предприятием.
- 6. Жизненный цикл ИС управления предприятием: основные этапы.
- 7. Экономическая эффективность ИС управления предприятием.
- 8. Обеспечение безопасности ИС управления предприятием.
- 9. Тенденции развития ИС управления предприятием.
- 10.Стандарты MRP, MRP II, ERP.
- 11.Общая характеристика ERP-системы: структура, функции, преимущества.
- 12.Обзор используемых технологий и архитектура ERP-системы.
- 13.Примеры западных и российских ERP-систем.
- 14.Основные единицы хранения учетной информации и принципы работы с ними; возможные варианты ввода данных в систему – понятие журнала операций, документа, периодического задания;
- 15.Инструменты работы с данными: фильтры, отбор, сортировка.
- 16.Получение основных отчетов.
- 17.Принципы ведения учета в системе.
- 18.Базовые элементы информационной системы управления финансами.
- 19.Основные инструменты поиска и просмотра учтенных данных.
- 20.Событийные цепочки процессов закупки и продажи.
- 21.Автоматизация процессов закупки и продажи в системе.
- 22.Формирование и обработка потребности в закупках.
- 23.Управление кредиторской и дебиторской задолженностью в системе.
- 24.Управление платежами.
- 25.Исправление ошибок, допущенных при регистрации хозяйственных операций.

#### **Список вопросов для подготовки к зачету с оценкой:**

- 1. Производственная модель предприятия: производственные центры, стоимости выполнения работ в данных центрах.
- 2. Товарная модель предприятия: закупаемые и производимые позиции номенклатуры.
- 3. Спецификация изделия и маршрут производства.
- 4. Методика расчета производственной себестоимости в ERP-системах.
- 5. Процесс планирования потребности в материалах и производственных мощностях.
- 6. Понятие аналитического измерения, функции измерений и значение измерений для бизнес-анализа в ERP-системах.
- 7. Настройка измерений. Использование измерений в процессе учета.
- 8. Бюджеты: виды бюджетов, создание бюджетов в системе.
- 9. Получение финансовых и аналитических отчетов в системе.
- 10.Анализ отклонений.
- 11.Сводные таблицы MS Excel основной инструмент анализа многомерных данных, выгружаемых из ERP системы.
- 12.Что бизнес ожидает от внедрения ИС управления предприятием?
- 13.Дайте понятие эффективности ИС управления предприятием.
- 14.Какие показатели используются в качестве критериев оценки ИС управления предприятием?
- 15.Что такое совокупная стоимость владения (ССВ)?
- 16.Что входит в структуру затрат на ИС?
- 17.Как рассчитывается показатель экономической эффективности ИС управления предприятием?
- 18.Какова сущность составляющих показателя экономической эффективности ИС управления предприятием?
- 19.В чем сущность прямого экономического эффекта?
- 20.Какие факторы учитываются при определении косвенного экономического эффекта?
- 21.Перечислите виды угроз безопасности ИС.
- 22.Какие существуют источники угроз безопасности ИС?
- 23.Назовите основные классы ресурсов ИС управления предприятием, подлежащих защите.
- 24.Перечислите виды обеспечения информационной безопасности ИС.
- 25.Какие существуют методы (способы) защиты информации в ИС?
- 26.Дайте определение формальным и неформальным средствам защиты информации.
- 27.Назовите основные подсистемы защиты информации.
- 28.Раскройте понятие Data Mining.
- 29.Что такое База знаний?
- 30.Назовите два основных компонента базы знаний.
- 31.Что такое экспертная система?
- 32.Какие компоненты составляют ядро экспертной системы? Каково их назначение?
- 33.Дайте определение искусственных нейронных сетей.
- 34.Опишите принципиальную схему искусственного нейрона.
- 35.Перечислите тенденции применения мобильных технологий в экономике.

### **Примерные варианты практических задач для промежуточной аттестации**

### **Вариант 1.**

- 1. Установите рабочую дату 01/02/2019.
- 2. Создайте карточки товаров:
	- ПОЭНГ, кресло качалка.

#### Со следующими параметрами:

![](_page_34_Picture_150.jpeg)

![](_page_35_Picture_170.jpeg)

- КЛАМБИ, диван кровать.
	- Со следующими параметрами:

![](_page_35_Picture_171.jpeg)

3. Создайте нового поставщика ООО «ПРАВИЛЬНАЯ МЕБЕЛЬ» Самостоятельно заполните адрес и телефон. Общая бизнес-группа БИЗНЕС НДС бизнес-группа ПОКУПКА

Учетная группа поставщика 60 — 1010 Код склада СИНИЙ

- 4. Выполните закупку мебели у ООО «ПРАВИЛЬНАЯ МЕБЕЛЬ».
	- a. Создайте заказ покупки от 01/02/2019 (номер счета поставщика INV 01):

Кресел – качалок по цене с НДС 5000 руб. за шт.  $-50$  шт. Диванов – кроватей по цене с НДС 30000 руб. за шт.  $-20$  шт. Всего на сумму — 850 000 рублей.

- b. Учтите заказ.
- 5. Получите оборотно-сальдовую ведомость за февраль 2019 года.

### **Вариант 2.**

- 1. Установите рабочую дату 10/02/2019.
- 2. Создайте клиентов «Мебельный магазин» и «Розничный покупатель» со следующими параметрами:

![](_page_35_Picture_172.jpeg)

![](_page_36_Picture_168.jpeg)

- 3. Учтите заказы продажи:
	- a. 10/02/2016 отгружено «Мебельному магазину» Кресел – качалок по цене с НДС 8000 руб. за шт.  $-10$  шт. Диванов – кроватей по цене с НДС 40000 руб. за шт. — 5 шт. Всего на сумму — 280 000 рублей.
	- b. 11/02/2016 розничным покупателям продано 3 кресла качалки по цене с НДС 9999 руб. за шт.
- 4. Легенда: Вы работаете с клиентом «Мебельный магазин». Анализируя операции этого клиента, вы обнаружили, что ошибочно учтен Счет от 10/02/2019. На самом деле отпускная цена с НДС была 7500 руб. за шт. Отмените документ. Учтите новый правильный документ, воспользовавшись функцией копирования.
	- 5. Получите анализ счетов 90\* по измерению МЕБЕЛЬ.

### **Вариант 3.**

- 1. Создайте карточки товаров:
	- STERN TARGET, велосипед.
		- Со следующими параметрами:

![](_page_36_Picture_169.jpeg)

- STERN CITY 3.0, велосипед женский.

Аналогично с другим значением измерения

![](_page_36_Picture_170.jpeg)

2. Создайте нового поставщика «STERN Store»

Самостоятельно заполните адрес и телефон.

![](_page_37_Picture_158.jpeg)

- 3. Выполните закупку велосипедов у «STERN Store».
	- Создайте заказ покупки от 01/02/2017 (номер счета поставщика INV 01):
	- Горных велосипедов STERN TARGET по цене с НДС 5 000 руб. за шт. — 50 шт.
	- Городских велосипедов STERN CITY 3.0 по цене с НДС 12 500 руб. за шт.  $-50$  шт.
	- Всего на сумму 875 000 рублей.
	- Учтите заказ.
- 4. Оплатите задолженность перед поставщиком «STERN Store» (05/02/2017).
- 5. Получите оборотно-сальдовую ведомость за февраль 2019 года.

### **Вариант 4.**

1. Создайте клиентов «Спортивный магазин» и «Розничный покупатель» со следующими параметрами:

![](_page_37_Picture_159.jpeg)

2. Создайте и учтите заказы продажи:

- 10/02/2019 отгружено «Спортивному магазину» Велосипедов STERN TARGET по цене с НДС 8 000 руб. за шт.  $-10$ шт. Велосипедов STERN CITY 3.0 по цене с НДС 18 000 руб. за шт. — 10 шт. Всего на сумму — 260 000 рублей.
- 15/02/2019 розничным покупателям продано 5 велосипедов STERN TARGET по цене с НДС 8999 руб. за шт.
- 3. Исправления: Вы работаете с клиентом «Спортивный магазин». Анализируя операции этого клиента, вы обнаружили, что ошибочно учтен Счет от 10/02/2019. На самом деле отпускная цена с НДС велосипедов STERN TARGET была 8500 руб. за шт.

Отмените документ. Учтите новый правильный документ, воспользовавшись функцией копирования.

- 4. Учтите поступление денег от клиентов «Спортивный магазин» и «Розничный покупатель» (21/02/2019).
- 5. Получите отчет о количестве продаж за февраль 2019 года по измерению ПО-КУПАТЕЛЬ.

Получите отчет о прибыльности товаров за февраль 2019 года.

### **Шкалы оценивания результатов текущего контроля**

Шкала оценивания результатов устных собеседований на практических занятиях.

![](_page_38_Picture_142.jpeg)

![](_page_39_Picture_133.jpeg)

# Шкала оценивания тестирования.

![](_page_39_Picture_134.jpeg)

Шкала оценивания результатов практических заданий на лабораторных работах.

![](_page_39_Picture_135.jpeg)

![](_page_40_Picture_121.jpeg)

Шкала оценивания выполнения контрольной работы.

![](_page_40_Picture_122.jpeg)

![](_page_41_Picture_140.jpeg)

![](_page_41_Picture_141.jpeg)

#### **6. МЕТОДИЧЕСКИЕ МАТЕРИАЛЫ ПО ОСВОЕНИЮ ДИСЦИПЛИНЫ**

Освоение дисциплины «Автоматизированные системы управления» предполагает, как аудиторную, так и самостоятельную работу студентов.

Аудиторная работа проводится в форме лабораторных работ. Подготовка к занятиям должна носить систематический характер. Это позволит обучающемуся в полном объеме выполнить все требования преподавателя.

Самостоятельная работа является обязательным компонентом процесса подготовки студентов, она формирует самостоятельность, познавательную активность, вырабатывает практические навыки работы с научной литературой.

Общий объем аудиторной и самостоятельной работы определяется учебнотематическим планом. Изучение дисциплины завершается зачетом с оценкой.

Успешное изучение дисциплины требует посещения и активной работы на занятиях, выполнения учебных заданий преподавателя, ознакомления с основной и дополнительной литературой.

Лабораторные работы служат для закрепления изученного материала, развития умений и навыков работы в компьютерном классе в среде ERP системы Microsoft Dynamics NAV, а также для контроля преподавателем степени подготовленности студентов по изучаемой дисциплине.

При подготовке к лабораторной работе, обучающемуся необходимо:

– до очередного занятия по рекомендованным литературным источникам проработать теоретический материал, соответствующий теме занятия;

– в начале занятия задать преподавателю вопросы по материалу, вызвавшему затруднения в его понимании и освоении при решении задач, заданных для самостоятельного решения;

– в ходе занятия давать конкретные, четкие ответы по существу вопросов;

– на практическом занятии доводить каждую задачу до окончательного решения, демонстрировать понимание проведенных расчетов, в случае затруднений обращаться к преподавателю.

Студентам, пропустившим лабораторную работу, либо не подготовившимся к ней, рекомендуется не позже чем в 2-недельный срок явиться на консультацию к преподавателю и отчитаться по теме занятия.

Основной целью самостоятельной работы студентов является улучшение профессиональной подготовки обучающихся, направленное на формирование действенной системы фундаментальных и профессиональных знаний, умений и навыков, которые они могли бы свободно и самостоятельно применять в практической деятельности.

Самостоятельная работа студентов по дисциплине «Автоматизированные системы управления» способствует более глубокому усвоению изучаемого курса и проводится в следующих видах:

 подготовка к занятиям в соответствии с заданиями на самостоятельную работу с использованием материалов практических занятий и приведенных ниже источников литературы;

выполнение домашних заданий;

подготовка к промежуточной аттестации.

Приступая к изучению той или иной темы, выделяемой по предметно-систематизированному принципу, необходимо по отдельности и последовательно рассмотреть каждую из частей, из которых состоит тема. При изучении курса, обучающиеся должны уметь пользоваться научной литературой для самостоятельной подготовки к занятиям.

#### **Методические указания по подготовке обучающихся к зачету и зачету с оценкой**

Подготовка к зачету и зачету с оценкой осуществляется студентом самостоятельно с использованием перечня вопросов к зачету и рекомендованных литературных источников.

В период подготовки к зачетам студенты вновь обращаются к пройденному учебному материалу. При этом они не только укрепляют полученные знания, но и получают новые.

Подготовка студента к зачетам включает в себя два этапа:

- самостоятельная работа в течение семестра;
- непосредственная подготовка в дни, предшествующие зачету по темам курса.

В ходе подготовки к зачетам студентам необходимо обращать внимание не только на уровень запоминания, но и на степень понимания излагаемых проблем.

# **7. УЧЕБНАЯ ЛИТЕРАТУРА И РЕСУРСЫ ИНФОРМАЦИОННО-ТЕЛЕКОММУНИКАЦИОННОЙ СЕТИ "ИНТЕРНЕТ"**

#### **7.1. Основная литература**

1. Информационные системы в экономике : учебник для вузов / В. Н. Волкова, В. Н. Юрьев, С. В. Широкова, А. В. Логинова ; под редакцией В. Н. Волковой, В. Н. Юрьева. — Москва : Издательство Юрайт, 2020. — 402 с. — (Высшее образование). — ISBN 978-5-9916-1358-3. — Текст : электронный // ЭБС Юрайт [сайт]. —  [URL: https://urait-ru.ezproxy.ranepa.ru:2443/bcode/450774](url:%C2%A0https://urait-ru.ezproxy.ranepa.ru:2443/bcode/450774%C2%A0) 

2. Информационные системы управления производственной компанией : учебник и практикум для академического бакалавриата / под редакцией Н. Н. Лычкиной. — Москва : Издательство Юрайт, 2019. — 249 с. — (Бакалавр. Академический курс). — ISBN 978-5-534-00764-0. — Текст : электронный // ЭБС Юрайт [сайт]. — URL:<https://biblio-online.ru/bcode/433043>

#### **7.2. Дополнительная литература**

1. Информационные системы и технологии в экономике и управлении в 2 ч. Часть 1 : учебник для вузов / ответственный редактор В. В. Трофимов. — 5-е изд., перераб. и доп. — Москва : Издательство Юрайт, 2020. — 375 с. — (Высшее образование). — ISBN 978-5-534-09090-1. — Текст : электронный // ЭБС Юрайт [сайт]. — URL: <https://urait-ru.ezproxy.ranepa.ru:2443/bcode/455273>

2. Информационные технологии в экономике и управлении в 2 ч. Часть 2 : учебник для вузов / В. В. Трофимов [и др.] ; под редакцией В. В. Трофимова. — 3-е изд., перераб. и доп. — Москва : Издательство Юрайт, 2020. — 245 с. — (Высшее образование). — ISBN 978-5-534-09084-0. — Текст : электронный // ЭБС Юрайт [сайт]. — [URL: https://urait-ru.ezproxy.ranepa.ru:2443/bcode/456062](url:%C2%A0https://urait-ru.ezproxy.ranepa.ru:2443/bcode/456062%C2%A0) 

3. Рыжко, А. Л. Информационные системы управления производственной

компанией : учебник для академического бакалавриата / А. Л. Рыжко, А. И. Рыбников, Н. А. Рыжко. — Москва : Издательство Юрайт, 2019. — 354 с. — (Бакалавр. Академический курс). — ISBN 978-5-534-00623-0. — Текст : электронный // ЭБС Юрайт [сайт]. — URL: https://biblio-online.ru/bcode/432931

### **7.3. Нормативные правовые документы и иная правовая информация**

1. Федеральный закон Российской Федерации от 27 июля 2006 г. N 149-ФЗ Об информации, информационных технологиях и о защите информации, Собрание Законодательства РФ. Официальное издание. 2006 г.

2. Федеральный закон "Об информации, информатизации и защите информации", от 20 февраля 1995 Г. N 24-ФЗ

#### **7.4. Интернет-ресурсы**

1. [www.biblio-online.ru](http://www.biblio-onlin.ru/) — Электронно-библиотечная система [ЭБС] Юрайт;

2. [http://www.iprbookshop.ru](http://www.iprbookshop.ru/) — Электронно-библиотечная система [ЭБС] «Iprbooks»

3. [https://e.lanbook.com](https://e.lanbook.com/) — Электронно-библиотечная система [ЭБС] «Лань».

4. [https://dlib.eastview.com](https://dlib.eastview.com/) — East View Information Services, Inc. Коллекции электронных научных и практических журналов.

5. <http://elibrary.ru/> — Научная электронная библиотека Elibrary.ru.

6. http://www.intuit.ru — Национальный Открытый Университет «ИНТУИТ»;

7. <https://docs.microsoft.com/ru-ru/dynamics-nav-app/>— справочник по MS Dynamics NAV;

8.<http://fcp.economy.gov.ru/cgi-bin/cis/fcp.cgi/Fcp/ViewFcp/View/2013/369> - ФЦП «Информационное общество»

9. [http://www.interface.ru](http://www.interface.ru/) – сайт содержит описания и методический материал по корпоративным информационным системам, по проектированию ИС, по современным средствам разработки ИС

10.<http://www.iteam.ru/publications/it/>– большая подборка публикаций по информационным технологиям, ERP системам, системам электронного документооборота (СЭД), управлению ИТ, моделированию, выбору и внедрению ИС, эффективности ИС

11. [http://www.cfin.ru](http://www.cfin.ru/) – сайт содержит большое количество статей по информационным системам, практике их внедрения, использования, экономической оценки.

12.<http://idcrussia.com/ru/> - IDC – ведущий поставщик информации и консультационных услуг на рынках информационных технологий, телекоммуникаций и потребительской техники. Прогнозы развития.

13.<http://www.gartner.com/technology/home.jsp>Gartner — исследовательская и консалтинговая компания, специализирующаяся на рынках информационных технологий. Тенденции развития.

#### **7.5.Иные источники**

1. Автоматизация деятельности предприятия розничной торговли с использованием информационной системы Microsoft Dynamics NAV [Электронный ресурс]/ В.И. Грекул [и др.]. — Электрон. текстовые данные.— М.: Интернет-Университет Информационных Технологий (ИНТУИТ), 2016.— 299 c.— Режим доступа: [http://](http://www.iprbookshop.ru/52190.html) [www.iprbookshop.ru/52190.html](http://www.iprbookshop.ru/52190.html)

2. Лоренте К., Лоренте Л. Финансовый менеджмент в Microsoft Dynamics NAV/ Пер. с англ. — Москва : Издательство ЭКОМ Паблишерз, 2015. — 122 с.

# **8. МАТЕРИАЛЬНО-ТЕХНИЧЕСКАЯ БАЗА, ИНФОРМАЦИОННЫЕ ТЕХНОЛОГИИ, ПРОГРАММНОЕ ОБЕСПЕЧЕНИЕ И ИНФОРМАЦИОННЫЕ СПРАВОЧНЫЕ СИСТЕМЫ**

Для проведения занятий по дисциплине необходимо материально-техническое обеспечение учебных аудиторий (наглядными материалами, экраном, мультимедийным проектором с ноутбуками (ПК) для презентации учебного материала, выходом в сеть Интернет, программными продуктами Microsoft Office (Excel, Word, PowerPoint)) в зависимости от типа занятий: семинарского и лекционного типов, групповых и индивидуальных консультаций, текущего контроля и промежуточной аттестации.

Для самостоятельной работы обучающимся необходим доступ в читальные залы библиотеки и/или помещение, оснащенное компьютерной техникой с возможностью подключения к сети «Интернет», доступ в электронную информационнообразовательную среду организации и ЭБС.

Учебная аудитория для проведения занятий лекционного типа и промежуточной аттестации.

Оборудование: Рабочие места студентов: парты, стулья; Рабочее место преподавателя: стол, стул; Доска для рисования маркерами; Мультимедийный проектор.

Учебная аудитория для проведения практических занятий. Оборудование: Рабочие места студентов: столы, стулья; Рабочее место преподавателя: стол, стул; Доска для рисования маркерами,

Доска интерактивная;

Мультимедийный проектор;

Персональные компьютеры: Core i7 / 8Gb / 2000Gb -15 шт.

Программное обеспечение:

Microsoft Windows 10 Corporate 1909 (контракт с продавцом АО «Ланит» от 18.10.2019 №117/08-19);

Microsoft Office 2019 (контракт с продавцом АО «Ланит» от 18.10.2019  $N<sub>2</sub>117/08-19$ ;

Google Chrome 76.0.3809.100 (свободная лицензия);

Консультант (контракт с продавцом ЗАО «КонсультантПлюс» от 18.06.2009  $\mathbf{N}$ <sup>o</sup> б/н).

Библиотека (абонемент, читальный и компьютерный залы)

Учебная аудитория для самостоятельной работы студента.

Оборудование:

Рабочие места студентов: столы, стулья; Персональные компьютеры.

Программное обеспечение:

Microsoft Windows 10 Corporate 1909 (контракт с продавцом АО «Ланит» от 18.10.2019 №117/08-19);

Microsoft Office 2019 (контракт с продавцом АО «Ланит» от 18.10.2019  $N_2$ 117/08-19);

Google Chrome 76.0.3809.100 (свободная лицензия);

Deductor Academic 5.3.0.88 (свободная лицензия);

Microsoft Project Professional 2019 (контракт с продавцом АО «Ланит» от 18.10.2019 №117/08-19).

Project Expert 7 Tutorial (60 уч. мест, сеть) (контракт с продавцом SoftLine от 14.11.2013 №Tr060872);

Vmware Horizon Client 4.3.0.4209 (свободная лицензия);

CA AllFusion R7.2 (контракт с продавцом ООО «Интерфейс ПРОФ» от 27.10.2008 №227/07-08-ИОП, бессрочный);

Oracle VM VirtualBox 6.0.10 (свободная лицензия);

ArgoUML 0.34 (свободная лицензия);

ARIS Express 2.4d (свободная лицензия);

Stata/SE Educational Network Edition Renewal (Stata) (контракт с продавцом АО «СОФТЛАЙН ТРЕЙД» от 25.06.2019 №373100037619000000);

PostgreSQL Database 10.9-2 (свободная лицензия);

EViews Academic Base License+ Unlimited Lab License (Eviews) (контракт с продавцом АО «Ланит» от 18.10.2019 №117/08-19);

Weka 3.8.3 (свободная лицензия);

Консультант (контракт с продавцом ЗАО «КонсультантПлюс» от 18.06.2009 № б/н).

Базы данных, информационно-справочные и поисковые системы

1. www.biblio-online.ru –Электронно-библиотечная система [ЭБС] Юрайт;

2. http://www.iprbookshop.ru – Электронно-библиотечная система [ЭБС] «Iprbooks»

3. https://e.lanbook.com - Электронно-библиотечная система [ЭБС] «Лань».

4. http://elibrary.ru/ - Научная электронная библиотека Elibrary.ru.

5. https://new.znanium.com Электронно-библиотечная система [ЭБС] «Znanium.com».

6. https://dlib.eastview.com – Информационный сервис «East View».

7. https://www.jstor.org - Jstor. Полные тексты научных журналов и книг зарубежных издательств.

8. https://elibrary.worldbank.org - Электронная библиотека Всемирного Банка.

9. https://link.springer.com - Полнотекстовые политематические базы академических журналов и книг издательства Springer.

10. https://ebookcentral.proquest.com - Ebook Central. Полные тексты книг зарубежных научных издательств.

11. https://www.oxfordhandbooks.com - Доступ к полным текстам справочников Handbooks издательства Oxford по предметным областям: экономика и финансы, право, бизнес и управление.

12. https://journals.sagepub.com - Полнотекстовая база научных журналов академического издательства Sage.

13. Справочно-правовая система «Консультант».

14. Электронный периодический справочник «Гарант».